# **Configuring JMS endpoints**

#### • [Configuration properties](#page-0-0)

- [Common adapter parameters](#page-0-1)
	- [jms.adaptor.ClientNames](#page-1-0)
	- ims.adaptor.ConnectionNames
- [Connections parameters](#page-1-2)
	- ims.adaptor.Connection.[ConnectionName].InitialContextFactory
	- ims.adaptor.Connection.[ConnectionName].ProviderURI
	- ims.adaptor.Connection.[ConnectionName].User
	- [jms.adaptor.Connection.\[ConnectionName\].Password](#page-1-6)
	- [jms.adaptor.Connection.\[ConnectionName\].ConnectionFactory](#page-1-7)
	- ims.adaptor.Connection.[ConnectionName].Reconnect
	- [jms.adaptor.Connection.\[ConnectionName\].ReconnectTries](#page-1-9)
	- [jms.adaptor.Connection.\[ConnectionName\].ReconnectInterval](#page-1-10)
- [Clients parameters](#page-1-11)
	- [jms.adaptor.Client.\[ClientName\].ConnectionName](#page-1-12)
	- ims.adaptor.Client.[ClientName].StorageDir
	- $ims.addaptor.Client.[ClientName].SessionType$
	- ims.adaptor.Client.[ClientName].MessagingMode
	- [jms.adaptor.Client.\[ClientName\].DestinationURI](#page-2-2)
	- [jms.adaptor.Client.\[ClientName\].DeliveryMode](#page-2-3)
	- [jms.adaptor.JMSTA.Client.\[ClientName\].TimeToLive](#page-2-4)
	- [jms.adaptor.JMSTA.Client.\[ClientName\].SessionAckMode](#page-2-5)
	- [jms.adaptor.JMSTA.Client.\[ClientName\].MessageType](#page-2-6)
	- [jms.adaptor.Client.\[ClientName\].CustomMessageType](#page-2-7)
	- [jms.adaptor.Client.\[ClientName\].Transacted](#page-2-8)
	- [jms.adaptor.Client.\[ClientName\].TransactionBatchSize](#page-2-9)
	- [jms.adaptor.Client.\[ClientName\].QueueSize](#page-3-0)
	- [jms.adaptor.Client.\[ClientName\].QueuePersistent](#page-3-1)
	- [jms.adaptor.Client.\[ClientName\].QueueNormalFileSize](#page-3-2)
	- [jms.adaptor.Client.\[ClientName\].QueueMaxFileSize](#page-3-3)
	- [jms.adaptor.Client.\[ClientName\].DurableSubscription](#page-3-4)
	- [jms.adaptor.Client.\[ClientName\].DurableSubscriptionName](#page-3-5)
	- [jms.adaptor.Client.\[ClientName\].ConnectionsCount](#page-3-6)
	- [jms.adaptor.Client.\[ClientName\].ThreadsPerConnection](#page-3-7)
	- [jms.adaptor.Client.\[ClientName\].maskPasswordsInStorages](#page-3-8)
	- [jms.adaptor.Client.\[ClientName\].startOnload](#page-3-9)
	- [jms.adaptor.Client.\[ClientName\].startTime](#page-3-10)
	- [jms.adaptor.Client.\[ClientName\].stopTime](#page-4-0)
	- [jms.adaptor.Client.\[ClientName\].scheduleTimeZone](#page-4-1)
- [Sample Configuration](#page-4-2)
	- [Sample configuration for ActiveMQ vendor](#page-4-3)
	- [Configuration for TIBCO EMS vendor](#page-5-0)
	- [Configuration for RedHat AMQ vendor](#page-6-0)

The Java Message Service [\(JMS](https://www.oracle.com/java/technologies/java-message-service.html)) is a messaging standard that allows application components based on the Java Platform Enterprise Edition (Java EE) to create, send, receive, and read messages. It enables distributed communication that is loosely coupled, reliable, and asynchronous.

As per FIXEdge Java, JMS endpoints allow you to establish a connection with JMS-message providers and receive/send data from/to them. JMS endpoints can work with queues and topics. Each endpoint has a unique name. A JMS endpoint is routing messages only in one way: it can be configured either producer or consumer.

During FIXEdge Java server start-up, it initiates endpoints that are defined in **jms-adaptor.properties.** The list of active endpoints is defined by the jms. adaptor.ClientNames property. If jms.adaptor.ClientNames is empty, none of the clients are active.

To add a JMS endpoint to **jms-adaptor.properties** file, you should perform the following actions:

- 1. Define the JMS connection configuration. JMS connection properties have the jms.adaptor.Connection.[ConnectionName] prefix, where [ConnectionName] is a unique name of this connection and it is used to link it with JMS endpoint configuration. The JMS connection has a set of predefined properties (specified in the table below) but can be extended with custom ones (see the samples below).
- 2. Define the JMS endpoint configuration and add its name to the jms.adaptor.ClientNames list.

## <span id="page-0-0"></span>Configuration properties

The JMS adaptor is configured by means of the following properties:

<span id="page-0-1"></span>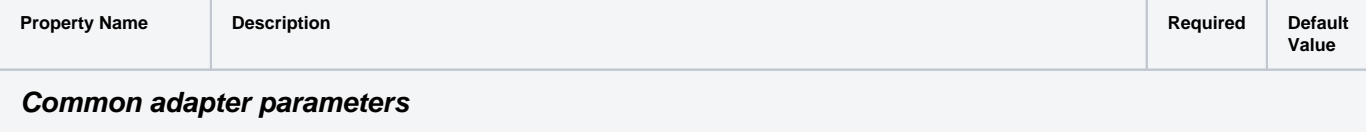

<span id="page-1-13"></span><span id="page-1-12"></span><span id="page-1-11"></span><span id="page-1-10"></span><span id="page-1-9"></span><span id="page-1-8"></span><span id="page-1-7"></span><span id="page-1-6"></span><span id="page-1-5"></span><span id="page-1-4"></span><span id="page-1-3"></span><span id="page-1-2"></span><span id="page-1-1"></span><span id="page-1-0"></span>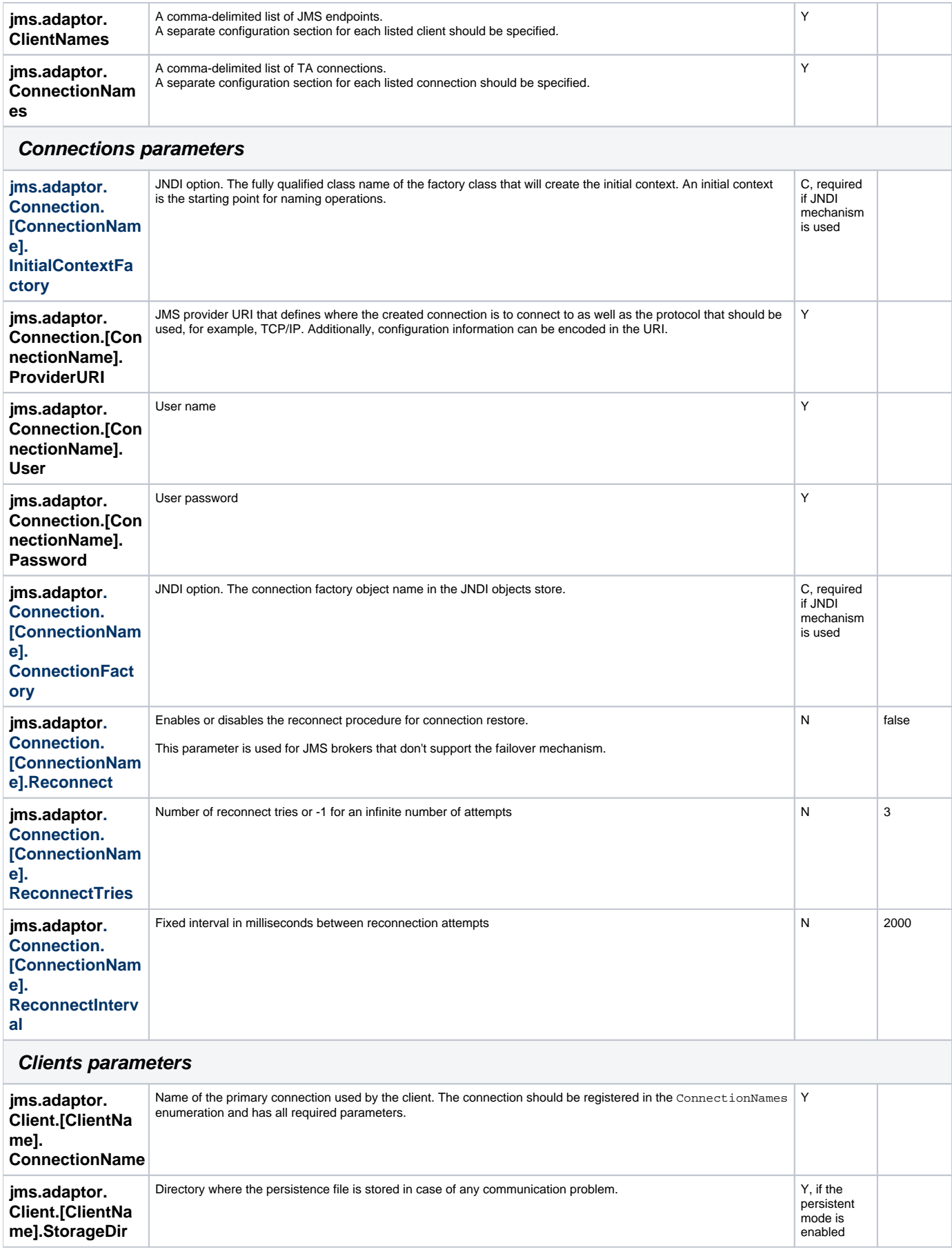

<span id="page-2-9"></span><span id="page-2-8"></span><span id="page-2-7"></span><span id="page-2-6"></span><span id="page-2-5"></span><span id="page-2-4"></span><span id="page-2-3"></span><span id="page-2-2"></span><span id="page-2-1"></span><span id="page-2-0"></span>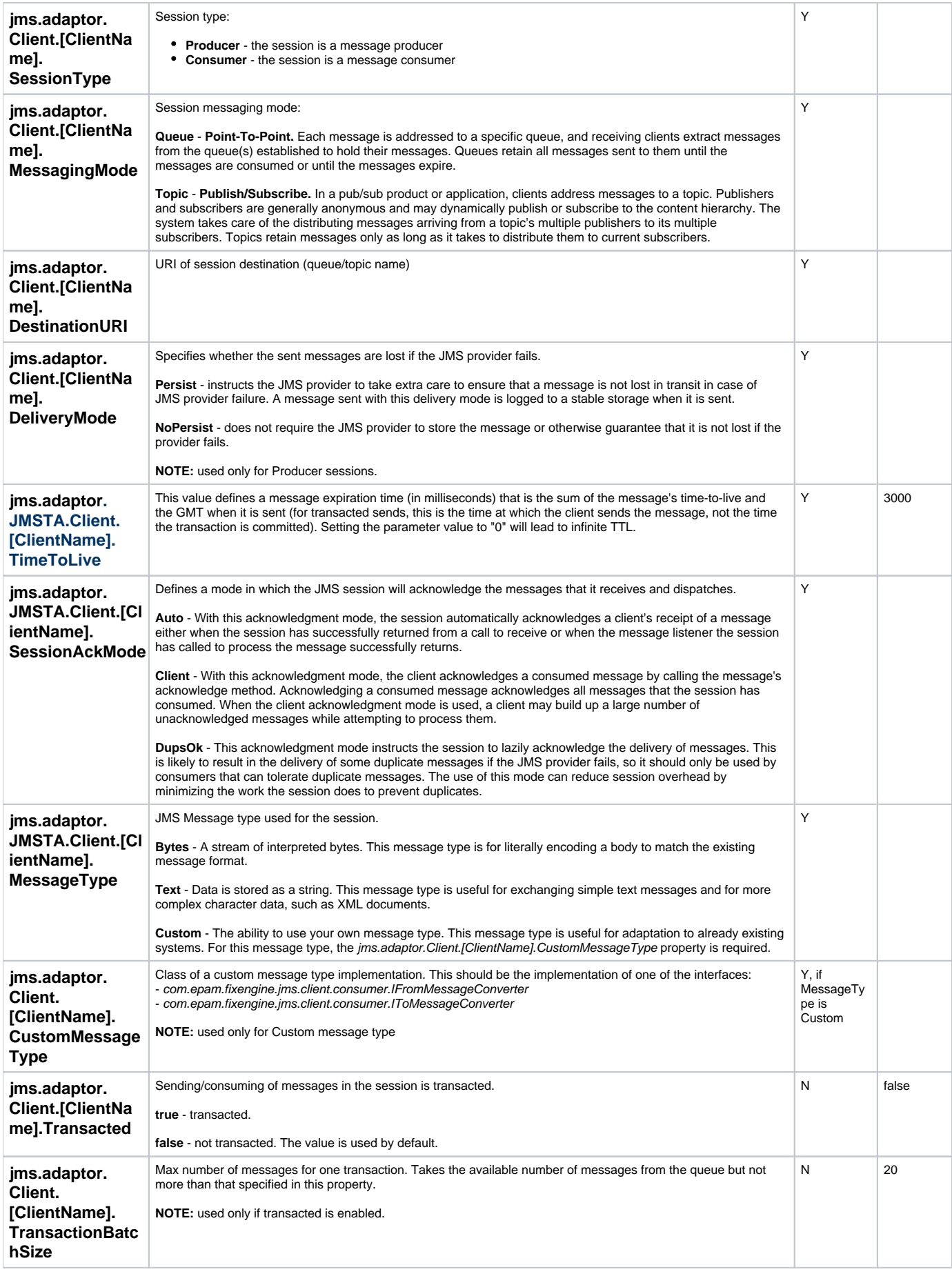

<span id="page-3-10"></span><span id="page-3-9"></span><span id="page-3-8"></span><span id="page-3-7"></span><span id="page-3-6"></span><span id="page-3-5"></span><span id="page-3-4"></span><span id="page-3-3"></span><span id="page-3-2"></span><span id="page-3-1"></span><span id="page-3-0"></span>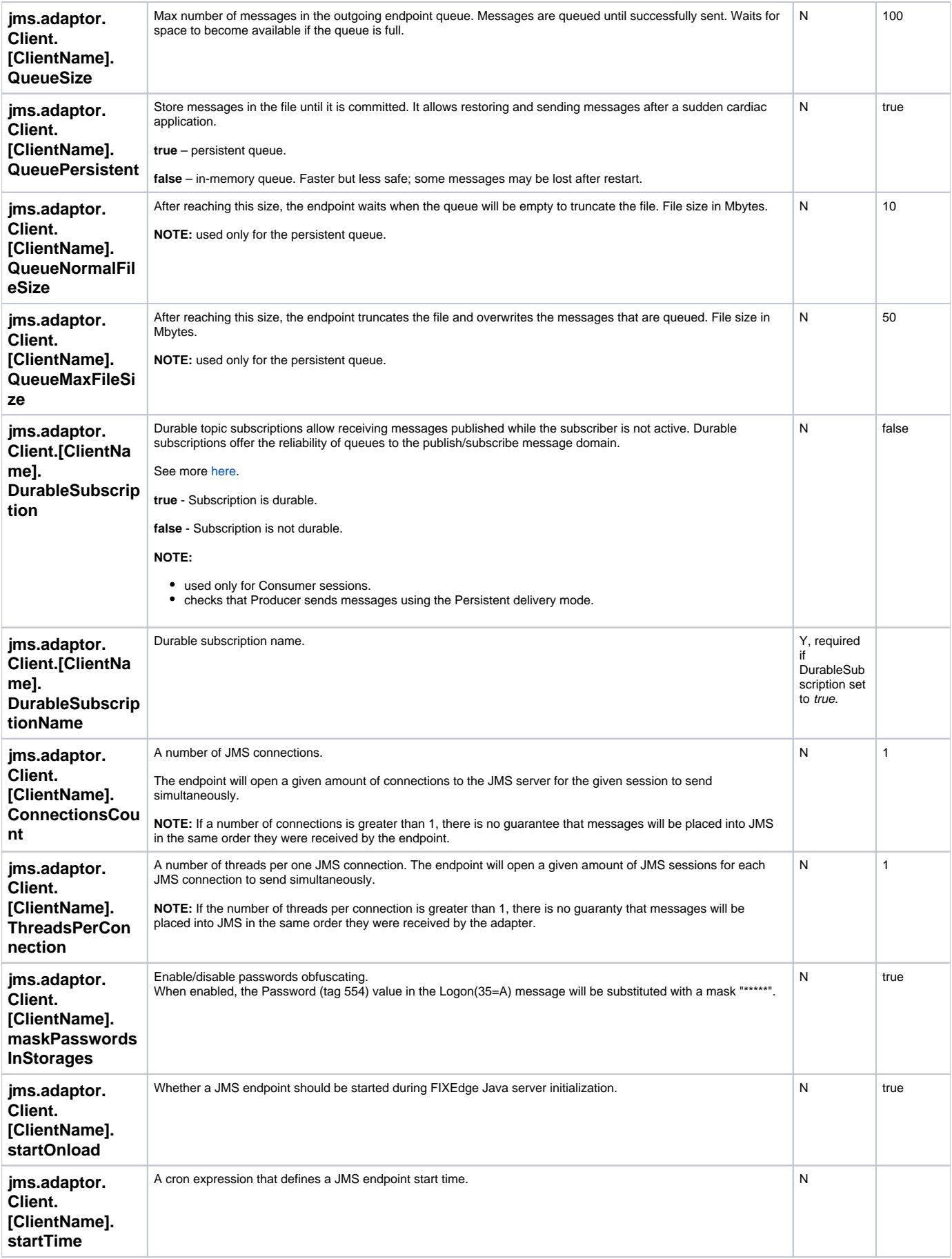

<span id="page-4-1"></span><span id="page-4-0"></span>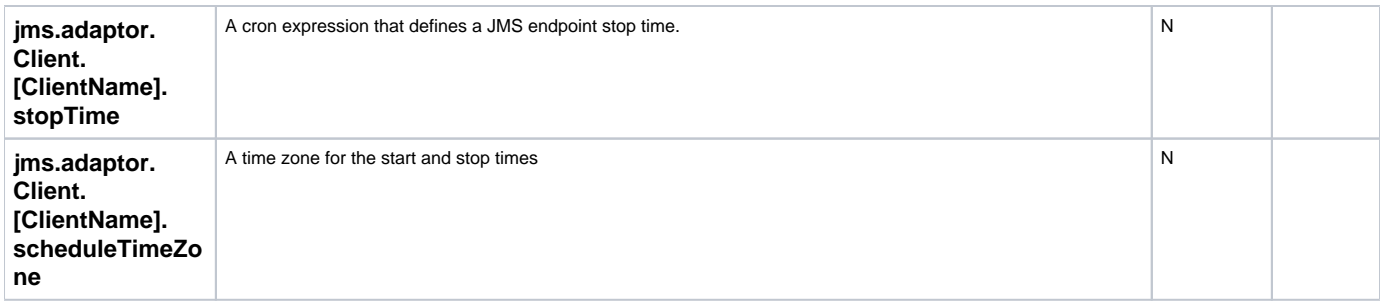

**NOTE:** All changes in the properties file are applied only after FixEdge Java server restart.

**NOTE:** All defined JMS endpoints are started automatically during the FIXEdge Java server initialization by default if there is a defined schedule for them (starting from FEJ 1.8.0). Schedule may be defined by startTime/stopTime properties or within a separate schedule configuration (Refer to the [S](https://kb.b2bits.com/display/B2BITS/Configuring+Scheduler) [cheduler s](https://kb.b2bits.com/display/B2BITS/Configuring+Scheduler)ection for more details).

**NOTE:** It is possible to use **environment variables** in configuration. Example: **jms.adaptor.Connection.[ConnectionName].Password = \${CONNECTION\_PASSWORD}**, where **CONNECTION\_PASSWORD** is the name of the environment variable.

## <span id="page-4-2"></span>Sample Configuration

### <span id="page-4-3"></span>Sample configuration for ActiveMQ vendor

Make sure that **activemq-client.jar** is present in the **/lib** directory.

Typical JMS endpoint parameters in **jms-adaptor.properties**:

```
jms-adaptor.properties
jms.adaptor.ConnectionNames =LocalActiveMQConnection
jms.adaptor.ClientNames = ActiveMQProducer, ActiveMQConsumer
# ActiveMQ Connection definition
jms.adaptor.Connection.LocalActiveMQConnection.InitialContextFactory = org.apache.activemq.jndi.
ActiveMQInitialContextFactory
jms.adaptor.Connection.LocalActiveMQConnection.ProviderURI = tcp://localhost:61616
jms.adaptor.Connection.LocalActiveMQConnection.User = 
jms.adaptor.Connection.LocalActiveMQConnection.Password = 
jms.adaptor.Connection.LocalActiveMQConnection.ConnectionFactory = queueConnectionFactory
jms.adaptor.Connection.LocalActiveMQConnection.Reconnect = true
jms.adaptor.Connection.LocalActiveMQConnection.ReconnectTries = 3
jms.adaptor.Connection.LocalActiveMQConnection.ReconnectInterval = 500
# ActiveMQ Producer definition
jms.adaptor.Client.ActiveMQProducer.ConnectionName = LocalActiveMQConnection
jms.adaptor.Client.ActiveMQProducer.StorageDir = ./logs
jms.adaptor.Client.ActiveMQProducer.SessionType = Producer
jms.adaptor.Client.ActiveMQProducer.MessagingMode = Queue
jms.adaptor.Client.ActiveMQProducer.DestinationURI = MyQueue
jms.adaptor.Client.ActiveMQProducer.DeliveryMode = NoPersist
jms.adaptor.Client.ActiveMQProducer.TimeToLive = 100000
jms.adaptor.Client.ActiveMQProducer.SessionAckMode = Auto
jms.adaptor.Client.ActiveMQProducer.MessageType = Text
jms.adaptor.Client.ActiveMQProducer.Transacted = true
jms.adaptor.Client.ActiveMQProducer.DurableSubscription = false
jms.adaptor.Client.ActiveMQProducer.DurableSubscriptionName = DurableTest
# ActiveMQ Consumer definition
jms.adaptor.Client.ActiveMQConsumer.ConnectionName = LocalActiveMQConnection
jms.adaptor.Client.ActiveMQConsumer.StorageDir = ./logs
jms.adaptor.Client.ActiveMQConsumer.SessionType = Consumer
jms.adaptor.Client.ActiveMQConsumer.MessagingMode = Queue
jms.adaptor.Client.ActiveMQConsumer.DestinationURI = MyQueue
jms.adaptor.Client.ActiveMQConsumer.DeliveryMode = NoPersist
jms.adaptor.Client.ActiveMQConsumer.TimeToLive = 100000
jms.adaptor.Client.ActiveMQConsumer.SessionAckMode = Auto
jms.adaptor.Client.ActiveMQConsumer.MessageType = Text
jms.adaptor.Client.ActiveMQConsumer.Transacted = false
jms.adaptor.Client.ActiveMQConsumer.DurableSubscription = false
jms.adaptor.Client.ActiveMQConsumer.DurableSubscriptionName = DurableTest
```
**NOTE**: jms.adaptor.Connection.LocalActiveMQConnection.ProviderURI = tcp://localhost:61616 - host:port of Apache ActiveMQ Message Broker.

## <span id="page-5-0"></span>Configuration for TIBCO EMS vendor

Copy the appropriate TIBCO JMS client library (**tibjms.jar**) from the TIBCO EMS installation **/lib** directory.

Typical JMS consumer endpoint parameters in **jms-adaptor.properties**:

#### **jms-adaptor.properties**

```
jms.adaptor.ConnectionNames =TibcoJMSConnection
jms.adaptor.ClientNames = TibcoConsumer
# JMS Connection definition
jms.adaptor.Connection.TibcoJMSConnection.InitialContextFactory = com.tibco.tibjms.naming.
TibjmsInitialContextFactory
jms.adaptor.Connection.TibcoJMSConnection.ProviderURI = tcp://localhost:7222
jms.adaptor.Connection.TibcoJMSConnection.User =dev
jms.adaptor.Connection.TibcoJMSConnection.Password =dev
jms.adaptor.Connection.TibcoJMSConnection.ConnectionFactory = TopicConnectionFactory
jms.adaptor.Connection.TibcoJMSConnection.ReconnectTries = 2000000
jms.adaptor.Connection.TibcoJMSConnection.ReconnectInterval = 2000
jms.adaptor.Connection.TibcoJMSConnection.Reconnect = true
# Topic Consumer client
jms.adaptor.Client.TibcoConsumer.ConnectionName = TibcoJMSConnection
jms.adaptor.Client.TibcoConsumer.SessionType = Consumer
jms.adaptor.Client.TibcoConsumer.MessagingMode = Topic
jms.adaptor.Client.TibcoConsumer.DestinationURI = fixedge.deals
jms.adaptor.Client.TibcoConsumer.DeliveryMode = NoPersist
jms.adaptor.Client.TibcoConsumer.TimeToLive = 100000
jms.adaptor.Client.TibcoConsumer.SessionAckMode = Auto
jms.adaptor.Client.TibcoConsumer.MessageType = Text
jms.adaptor.Client.TibcoConsumer.StorageDir = ./logs
jms.adaptor.Client.TibcoConsumer.DurableSubscription = true
jms.adaptor.Client.TibcoConsumer.DurableSubscriptionName = fixedge.deals
```
### <span id="page-6-0"></span>Configuration for RedHat AMQ vendor

Install appropriate RHEL [JMS Client](https://access.redhat.com/products/red-hat-amq?extIdCarryOver=true&sc_cid=701f2000001OH6fAAG#clients-gs) (copy client libraries to the /**lib** directory).

Typical JMS consumer endpoint parameters in **jms-adaptor.properties**:

#### **jms-adaptor.properties**

```
#JMS Connection definition
jms.adaptor.ConnectionNames = Connection1
jms.adaptor.Connection.Connection1.InitialContextFactory = org.apache.qpid.jms.jndi.JmsInitialContextFactory
jms.adaptor.Connection.Connection1.ConnectionFactory = myFactoryLookup
jms.adaptor.Connection.Connection1.ConnectionFactory.myFactoryLookup = amqp://localhost:5672
jms.adaptor.Connection.Connection1.User = centos
jms.adaptor.Connection.Connection1.Password = centos
jms.adaptor.ClientNames = ProducerSession, ConsumerSession
# Poducer client
jms.adaptor.Client.ProducerSession.ConnectionName = Connection1
jms.adaptor.Client.ProducerSession.StorageDir = ./logs
jms.adaptor.Client.ProducerSession.SessionType = Producer
jms.adaptor.Client.ProducerSession.MessagingMode = Queue
jms.adaptor.Client.ProducerSession.DestinationURI = queue1
jms.adaptor.Client.ProducerSession.DeliveryMode = NoPersist
jms.adaptor.Client.ProducerSession.TimeToLive = 100000
jms.adaptor.Client.ProducerSession.SessionAckMode = Auto
jms.adaptor.Client.ProducerSession.MessageType = Text
# Consumer client
jms.adaptor.Client.ConsumerSession.ConnectionName = Connection1
jms.adaptor.Client.ConsumerSession.StorageDir = ./logs
jms.adaptor.Client.ConsumerSession.SessionType = Consumer
jms.adaptor.Client.ConsumerSession.MessagingMode = Queue
jms.adaptor.Client.ConsumerSession.DestinationURI = queue2
jms.adaptor.Client.ConsumerSession.DeliveryMode = NoPersist
jms.adaptor.Client.ConsumerSession.TimeToLive = 100000
jms.adaptor.Client.ConsumerSession.SessionAckMode = Auto
jms.adaptor.Client.ConsumerSession.MessageType = Text
```